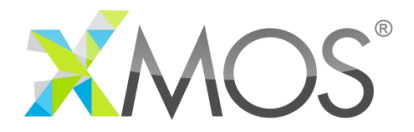

## **Design Advisory: xCORE-200 eXplorer Kit MAC address programming**

## **Issue Description**

Early engineering samples of the xCORE-200 eXplorer Kit board do not have MAC addresses programmed into the on-chip OTP memory. The MAC address is required to ensure correct operation when connected to an Ethernet network.

## **Impacted hardware**

This advisory applies only to boards marked "xCORE-200 DEV BOARD" with a date code of 1505 (see figure 1 as an example). All other boards are unaffected.

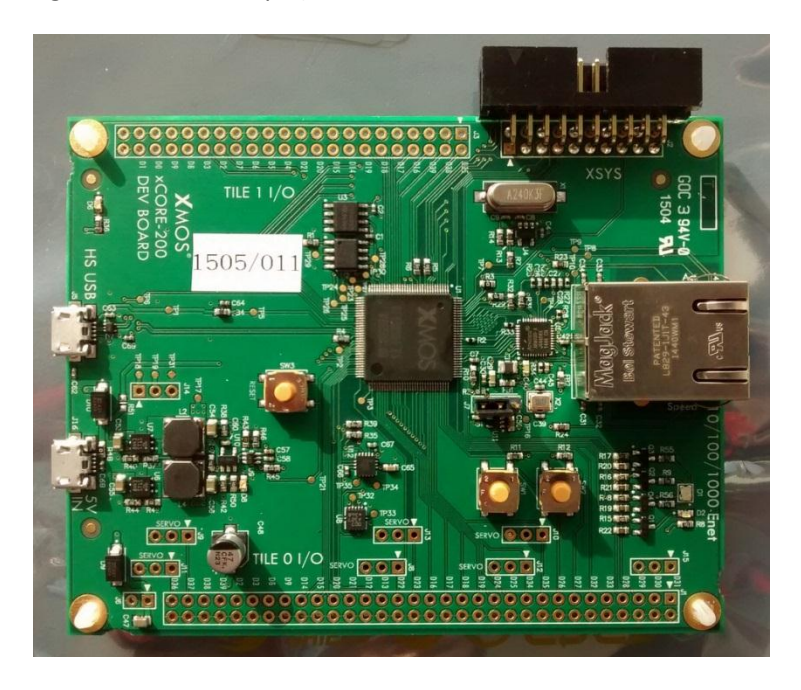

*Figure 1: xCORE-200 explorer board affected by this advisory*

## **Recommended actions**

A MAC address can be programmed by following the procedure outlined below:

- 1. Ensure you have at least version 14.0.1 of the XMOS tools installed
- 2. Power the eXplorer board using the 5V IN micro-USB
- 3. Connect to the board via the XSYS header and an XTAG adaptor
- 4. Ensure the board is visible to the tools by executing " $xrun -1$ " from the tools command line (see below for expected output)
- 5. Choose a MAC address in the following range:
	- $\bullet$  00:22:97:80:03:2A ~ 00:22:97:80:03:8D
	- If you have more than one board, ensure they are given different MAC addresses
- 6. Execute the following command from the tools command line, substituting "nn" for the chosen MAC address:
	- xburn --target XCORE-200-EXPLORER --mac-address 00:22:97:80:03:nn

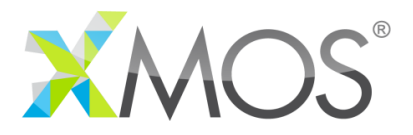

The following would be expected for a successful OTP burn:

prompt> xrun –l Available XMOS Devices ---------------------- ID Name Adapter ID Devices -- ---- ---------- ------- 0 XMOS XTAG-2 prompt> xburn --target XCORE-200-EXPLORER --mac-address 00:22:97:80:03:29 This action will write to OTP. Once written the data cannot be modified. Do you wish to continue  $(y/n)$ ? y Burning device... Device successfully burnt

Note that the Adaptor ID reported will be XTAG specific.